2015-11 Printed in China.

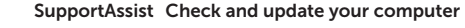

Proverite i ažurirajte računar Preglejte in posodobite svoj računalnik Bilgisayarınızı kontrol edin ve güncellemeleri yapın التحقق من الكمبيوتر الخاص بك وتحديثه

## Register your computer

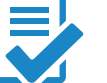

# 1 Connect the power adapter and press the power button

Registrujte svoj računar | Registrirajte svoj računalnik تسجيل الكمبيوتر | kaydettirin Bilgisayarınızı

# Dell Help & Support

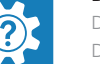

Dell pomoć i podrška | Pomoč in podpora Dell Dell Yardım ve Destek | Dell ودعم تعليمات

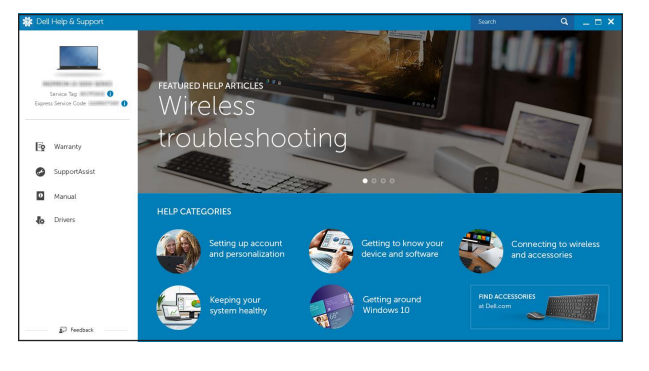

Priručnik za brzi start Hızlı Başlangıç Kılavuzu

Povežite adapter za napajanje i pritisnite dugme za napajanje Priključite napajalnik in pritisnite gumb za vklop/izklop Güç adaptörünü takıp güç düğmesine basın توصيل مهايئ التيار والضغط على زر التشغيل

# $\triangle$  $\begin{picture}(10,10) \put(0,0){\line(0,0){100}} \put(0,0){\line(0,0){100}} \put(0,0){\line(0,0){100}} \put(0,0){\line(0,0){100}} \put(0,0){\line(0,0){100}} \put(0,0){\line(0,0){100}} \put(0,0){\line(0,0){100}} \put(0,0){\line(0,0){100}} \put(0,0){\line(0,0){100}} \put(0,0){\line(0,0){100}} \put(0,0){\line(0,0){100}} \put(0,0){\line(0$ 100002

# Quick Start Guide

 $\left(\bigcirc$ 

# Inspiron 15 3000 Series

# 2 Finish operating system setup

Završite sa podešavanjem operativnog sistema Končajte namestitev operacijskega sistema İşletim sistemi kurulumunu tamamlama إنهاء إعداد نظام التشغيل

# Windows

# $\label{eq:decomp} \begin{minipage}{0.9\linewidth} \textbf{Dell DPS} \end{minipage}$  between some one and also between<br>the maximizer and maximizer  $\blacksquare$ There is presented a more than the process of the species of Themed buyet bet furth less figher select for trend and special party  $\label{eq:2.1} \text{In theorem~\textit{I}-normal group}$ **CONTRACTOR**

## Enable Dell updates Omogućite Dell ispravke Omogočite posodobitve Dell Dell güncellemelerini etkinleştirin تمكين تحديثات Dell

#### Connect to your network

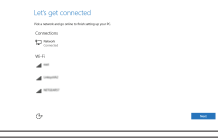

# Povežite sa svojom mrežom Povežite računalnik z omrežjem Ağınıza bağlanın التوصيل بالشبكة

#### **NOTE:** If you are connecting to a secured wireless network, enter the password for the wireless network access when prompted.

Regulatorne i bezbednosne informacije | Predpisi in varnost ممار سات الأمان والممار سات التنظيمية | Mevzuat ve qüvenlik

Model računara | Model računalnika موديل الكمبيوتر | Bilgisayar modeli

- NAPOMENA: Ako se povezivanje vrši na zaštićenu bežičnu mrežu, unesite lozinku za pristup bežičnoj mreži kada se to od vas zatraži.
- **OPOMBA:** Če se povezujete v zaščiteno brezžično omrežje, ob pozivu vnesite geslo za dostop do brezžičnega omrežja.
- NOT: Güvenli bir kablosuz ağa bağlanıyorsanız, istendiğinde kablosuz ağ erişim parolasını girin.

**مالحظة:** في حالة اتصالك بشبكة السلكية مؤمنة، أدخل كلمة المرور لوصول الشبكة الالسلكية عند مطالبتك.

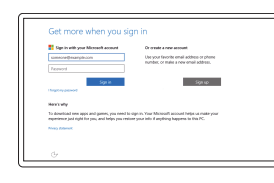

#### Sign in to your Microsoft account or create a local account

#### In Windows search, type Recovery, click Create a recovery media, and follow the instructions on the screen.

Prijavite se na svoj Microsoft nalog ili kreirajte lokalni nalog Vpišite se v račun Microsoft ali ustvarite lokalni račun Microsoft hesabınıza oturum açma veya yerel bir hesap oluşturma

Windows'un arama alanına, Kurtarma yazın, Kurtarma ortamı oluştur öğesine tıklayın ve ekrandaki talimatları izleyin.

قم بتسجيل الدخول إلى حساب Microsoft أو قم بإنشاء حساب محلي

# Ubuntu

#### Follow the instructions on the screen to finish setup.

Pratite uputstva na ekranu da biste završili podešavanje. Sledite navodilom na zaslonu in zaključite namestitev. Kurulumu tamamlamak için ekrandaki talimatları izleyin. اتبع اإلرشادات التي تظهر على الشاشة إلنهاء عملية اإلعداد.

Product support and manuals Podrška i uputstva za proizvod Podpora in navodila za izdelek Ürün desteği ve kılavuzlar دعم المنتج والدالئل

Dell.com/support Dell.com/support/manuals Dell.com/support/windows Dell.com/support/linux

Contact Dell Kontaktirajte Dell | Stik z družbo Dell Dell'e başvurun | Dell بـ االتصال

Dell.com/contactdell

Regulatory and safety

Dell.com/regulatory\_compliance

Regulatory model Regulatorni model | Regulativni model Yasal model numarası | التنظيمي الموديل

P47F

Regulatory type

Regulatorni tip | Regulativna vrsta

النوع التنظيمي | tür Yasal

P47F003

# Computer model

Inspiron 15-3552

© 2015 Dell Inc. © 2015 Microsoft Corporation. © 2015 Canonical Ltd.

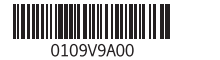

# Locate Dell apps in Windows

Pronađite Dell aplikacije u sistemu Windows Poiščite programe Dell v sistemu Windows Dell uygulamalarınızı Windows'ta bulma حدد مكان تطبيقات Dell في Windows

# Create recovery media for Windows

Kreirajte medijum za oporavak za Windows Ustvarite obnovitveni medij za sistem Windows Windows için kurtarma ortamı oluşturma إنشاء وسائط استرداد لنظام Windows

U opciji za pretragu sistema Windows, unesite Oporavak, kliknite na Kreiraj medijum za oporavak i pratite uputstva na ekranu.

V iskano polje Windows vnesite Obnovitev, kliknite Ustvari obnovitveni medij in sledite navodilom na zaslonu.

في بحث Windows، اكتب **استرداد**، وانقر فوق **إنشاء وسائط استرداد**، واتبع التعليمات على الشاشة.

# Features

- 1. Microphone
- 2. Camera-status light
- 3. Camera
- 4. Power-adapter port
- 5. HDMI port
- 6. USB 3.0 port
- 7. Media-card reader
- 8. Power and battery-status light/ hard-drive activity light
- 9. Left -click area
- 10. Right-click area
- 11. Headset port
- 12. USB 2.0 ports (2)
- 13. Optical drive
- 14. Security-cable slot 15. Power button
- 16. Regulatory label (in battery bay)
- 17. Battery
- 18. Battery-release latch
- 19. Service Tag label

Funkcije | Funkcije | Özellikler الميزات |

# Shortcut keys

#### Play/Pause Í F5 I  $\rightarrow$

Í F6 ∶

Tasterske prečice | Bližnjične tipke Kısayol tuşları مفاتيح االختصار |

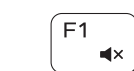

# $F_1$  Mute audio

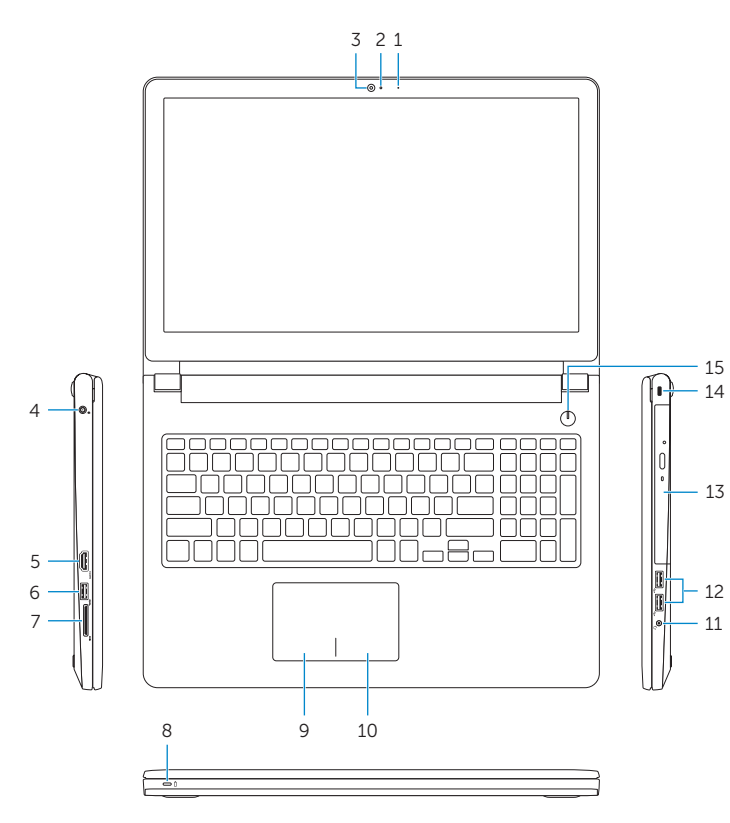

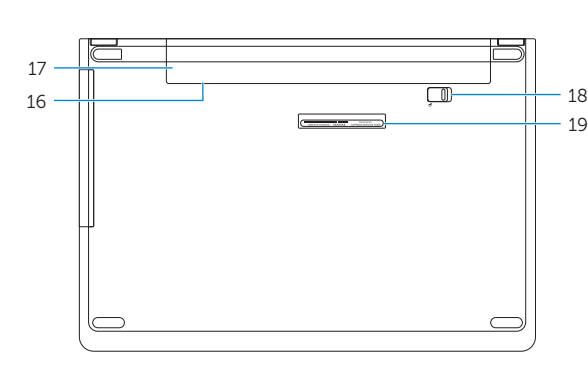

Isključivanje zvuka | Izklopi zvok Sesi kapat كتم الصوت |

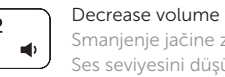

Smanjenje jačine zvuka | Zmanjšaj glasnost Ses seviyesini düşür خفض مستوى الصوت |

## Increase volume

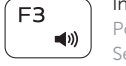

Povećanje jačine zvuka | Povečaj glasnost Ses seviyesini artır رفع مستوى الصوت |

## Play previous track/chapter

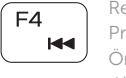

Reprodukcija prethodne numere ili poglavlja Predvajaj prejšnjo skladbo/poglavje Önceki parçayı/bölümü oynat تشغيل المسار/الفصل السابق

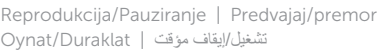

# Play next track/chapter

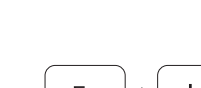

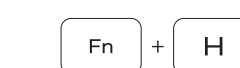

Reprodukcija sledeće numere ili poglavlja Predvajaj naslednjo skladbo/poglavje Sonraki parçayı/bölümü oynat تشغيل المسار/الفصل التالي

# Switch to external display

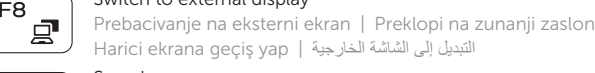

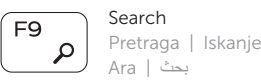

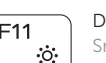

# Decrease brightness

Smanjenje osvetljenja | Pomanjšaj svetlost Parlaklığı düşür تخفيض مستوي السطوع |

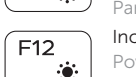

11. Mikrofonlu kulaklık bağlantı noktası 12. USB 2.0 bağlantı noktaları (2)

# Increase brightness

Povećanje osvetljenja | Povečaj svetlost Parlaklığı arttır رفع مستوى السطوع |

### Toggle Fn-key lock

1. الميكروفون مصباح حالة الكاميرا . 2 3. الكاميرا منفذ مهايئ التيار . 4 منفذ HDMI . 5 منفذ 3.0 USB . 6

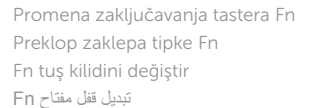

1111منفذ سماعة الرأس ) 2 1212منافذ 2.0 USB( 13. محرك الأقراص الضوئية 14. فتحة كبل الأمان 1515زر التيار 16. الملصق التنظيمي (في علبة البطارية) 17. البطارية

## Turn off/on wireless

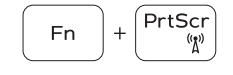

**Fn** 

Esc

- 1. Mikrofon 2. Svetlo za status kamere
- 3. Kamera
- 4. Port adaptera za napajanje
- 5. HDMI port
- 6. USB 3.0 port
- 7. Čitač medijskih kartica
- 8. Svetlo za status napajanja i baterije/ svetlo za aktivnost čvrstog diska
- 9. Oblast levog klika
- 10. Oblast desnog klika

Isključivanje/uključivanje bežične funkcije Vklopi/izklopi brezžično omrežje Kablosuz özelliğini aç/kapa تشغيل/إيقاف تشغيل االتصال الالسلكي

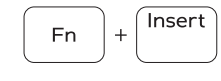

Sleep

Spavanje | Spanje Uyku سكون |

### Toggle between power and battery-status light/ hard-drive activity light

Prebacivanje između svetla za napajanje i svetla za status baterije/svetla za aktivnost čvrstog diska

Preklop med lučko stanja napajanja in baterije/lučko dejavnosti trdega diska

Güç ve pil durum ışığı/sabit sürücü etkinlik ışığı arasında geçiş yap

التبديل بين مصباح التشغيل وحالة البطارية/مصباح نشاط محرك األقراص الثابتة

# NOTE: For more information, see *Specifications* at Dell.com/support .

- NAPOMENA: Dodatne informacije potražite u delu *Specifikacije* na strani Dell.com/support .
- OPOMBA: Za več informacij glejte *Tehnični podatki* na Dell.com/support .
- NOT: Daha fazla bilgi için, bkz. *Spesifikasyonlar*, Dell.com/support .

**مالحظة:** لمزيد من المعلومات، انظر المواصفات في **support/com.Dell**.

1. Mikrofon 2. Kamera durum ışığı

3. Kamera

4. Güç adaptörü bağlantı noktası 5. HDMI bağlantı noktası 6. USB 3.0 bağlantı noktası 7. Ortam kartı okuyucu

- 
- 
- 
- 

8. Güç ve pil durum ışığı/sabit sürücü 18. Pil serbest bırakma mandalı

- 19. ملصق رمز الخدمة
- 
- 7. قارئ بطاقات الوسائط 8. مصباح حالة التيار والبطارية/مصباح نشاط محرك 18. قفل تحرير البطارية
	- الأقراص الثابتة 9. منطقة النقر الأيسر

etkinlik ışığı 9. Sol tıklatma alanı 10. Sağ tıklatma alanı 13. Optik sürücü

14. Güvenlik kablosu yuvası

16. Yasal etiket (pil yuvasında)

15. Güç düğmesi

17. Pil

19. Servis Etiketi

1010منطقة النقر بالزر األيمن

- 11. Port za slušalice
- 12. USB 2.0 portovi (2)
- 13. Optička disk jedinica
- 14. Slot za zaštitni kabl
- 15. Dugme za napajanje
- 16. Regulatorna oznaka (u ležištu za bateriju)
- 17. Baterija
- 18. Reza za otpuštanie baterije
- 19. Servisna oznaka

- 1. Mikrofon
- 2. Lučka stanja kamere
- 3. Kamera
- 4. Vrata za napajalnik
- 5. Vrata HDMI
- 6. Vrata USB 3.0
- 7. Bralnik predstavnostnih kartic
- 8. Lučka stanja napajanja in baterije, lučka dejavnosti trdega diska
- 9. Območje za levi klik
- 10. Območje za desni klik
- 11. Vrata za slušalke
- 12. Vrata USB 2.0 (2)
- 13. Optični pogon
- 14. Reža za varnostni kabel
- 15. Gumb za vklop/izklop
- 16. Regulativna oznaka (v ležišču za baterijo)
- 17. Baterija
- 18. Zaklep za sprostitev baterije
- 19. Nalepka s servisno oznako